# **Sådan giver du BankNordik adgang til din skattemappe**

**www.banknordik.dk**

## **Hvorfor give adgang til BankNordik?**

Du har mulighed for at give BankNordik adgang til din skattemappe, og din rådgiver vil herefter kunne se og hente din årsopgørelse, personlige skatteoplysninger og aktuelle indkomstoplysninger. Vi kan ikke rette i dine oplysninger, og du bestemmer hvor lang tid, vi skal have adgang.

Ved at give BankNordik adgang, behøver du ikke længere selv at fremskaffe og sende oplysningerne til os. Endelig har du mulighed for at finde en log over, hvem der har hentet hvilke oplysninger fra din skattemappe.

## **Giv adgang**

For at give BankNordik adgang til din skattemappe, skal du gå ind på Skats hjemmeside www.skat.dk og vælge Log på (hængelås) øverst i højre hjørne og herefter Log på med NemID under Borger.

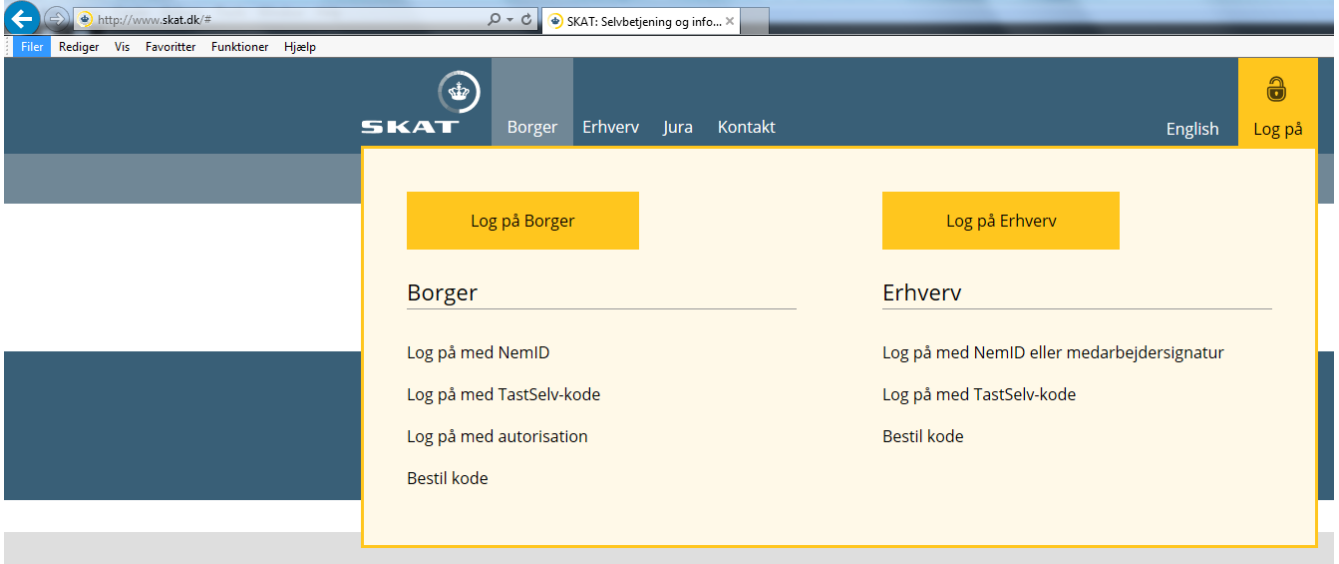

#### Log på med dit NemID

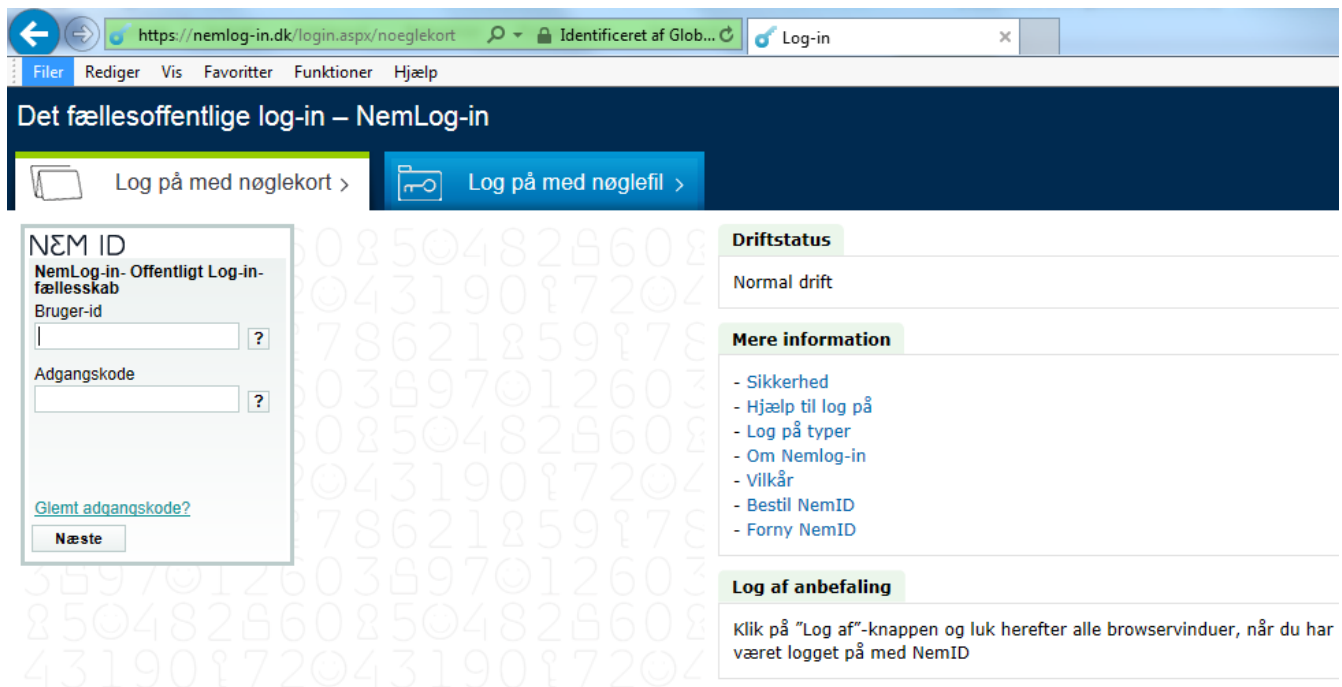

#### Vælg Profil i højre side af menuen

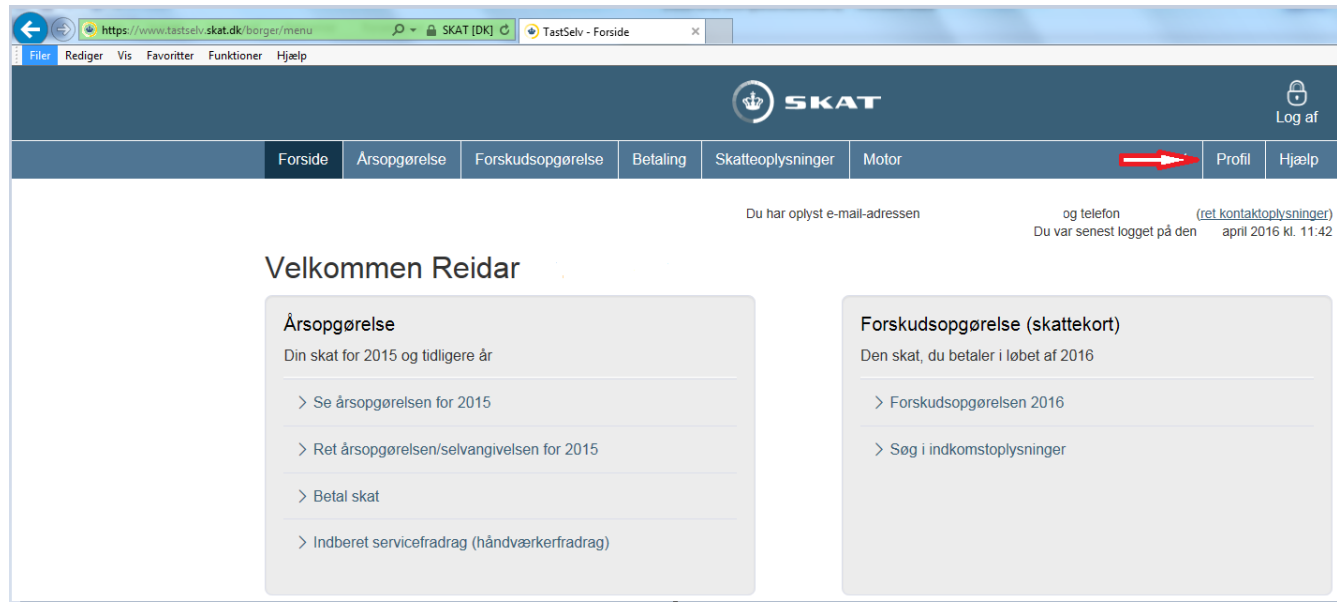

### Vælg Giv adgang til rådgivere eller andre

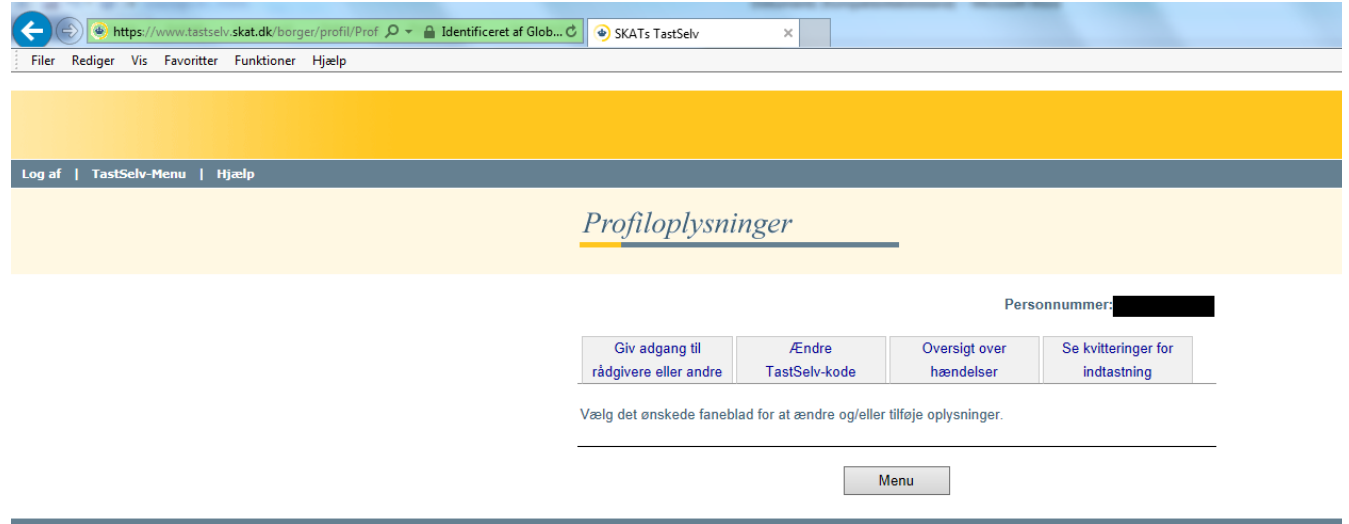

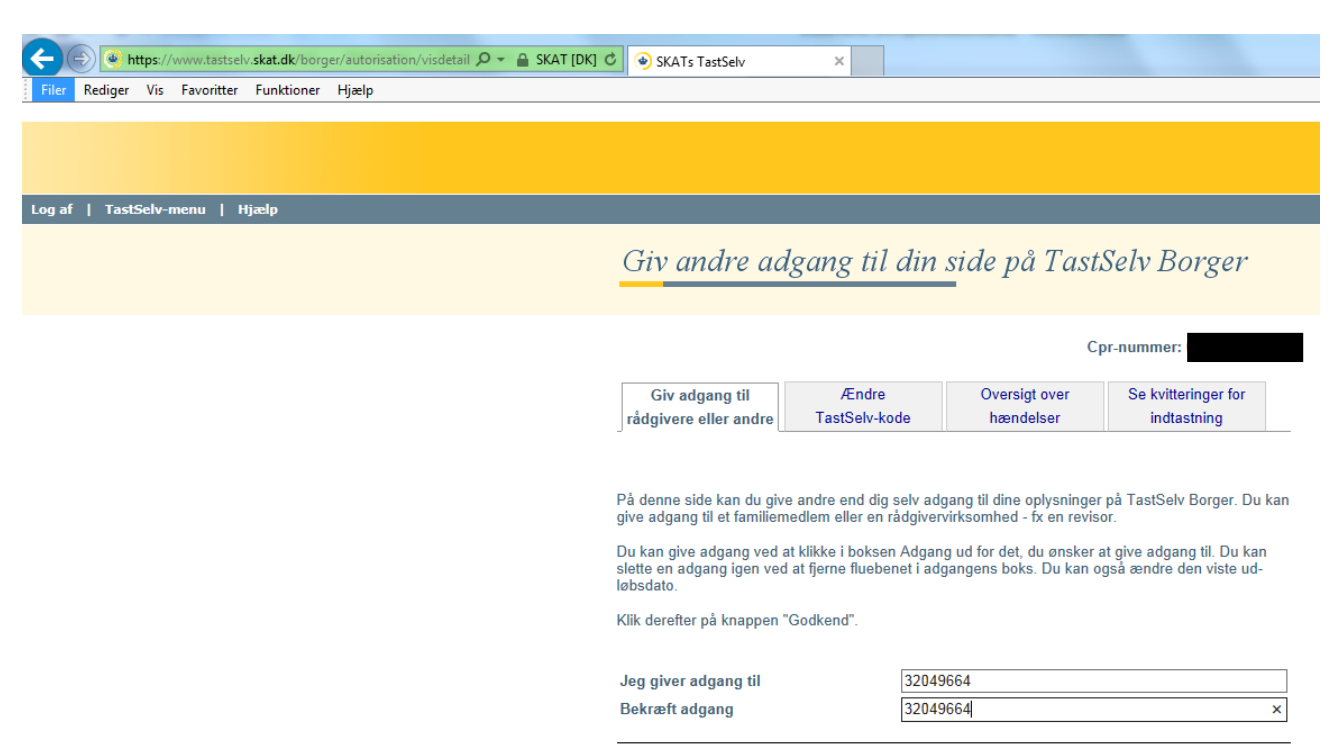

Indtast BankNordiks cvr. nr. 32049664 i felterne Jeg giver adgang til samt Bekræft adgang

Længere nede på siden, under punktet TastSelv borger, sættes flueben i Se årsopgørelse mv., Personlige skatteoplysninger og Aktuelle indkomstoplysninger/e-skattekort.

Du har i felterne Udløbsdato mulighed for at bestemme hvor lang tid, at BankNordik skal have adgang.

#### Afslut med at vælge Godkend

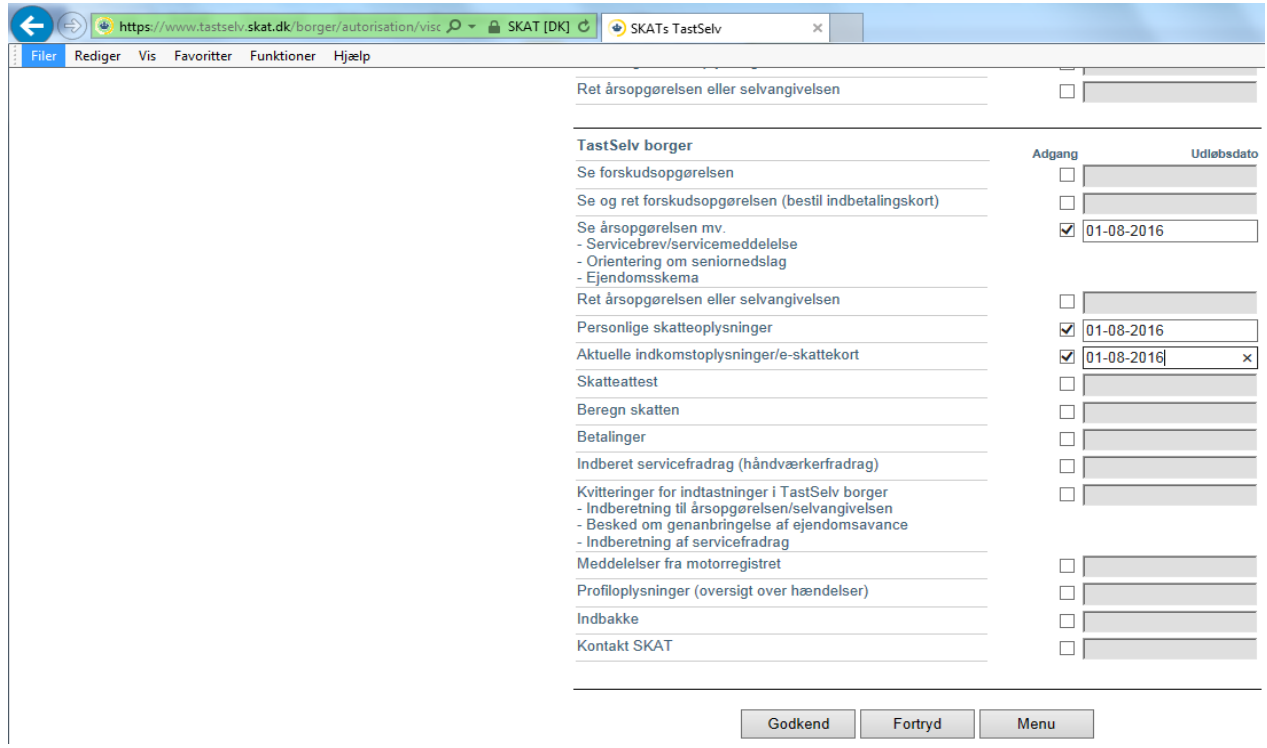

Derefter får du følgende billede frem, hvor du kan se, at du har oprettet adgang til BankNordik. Din rådgiver har nu mulighed for at få adgang til din skattemappe.

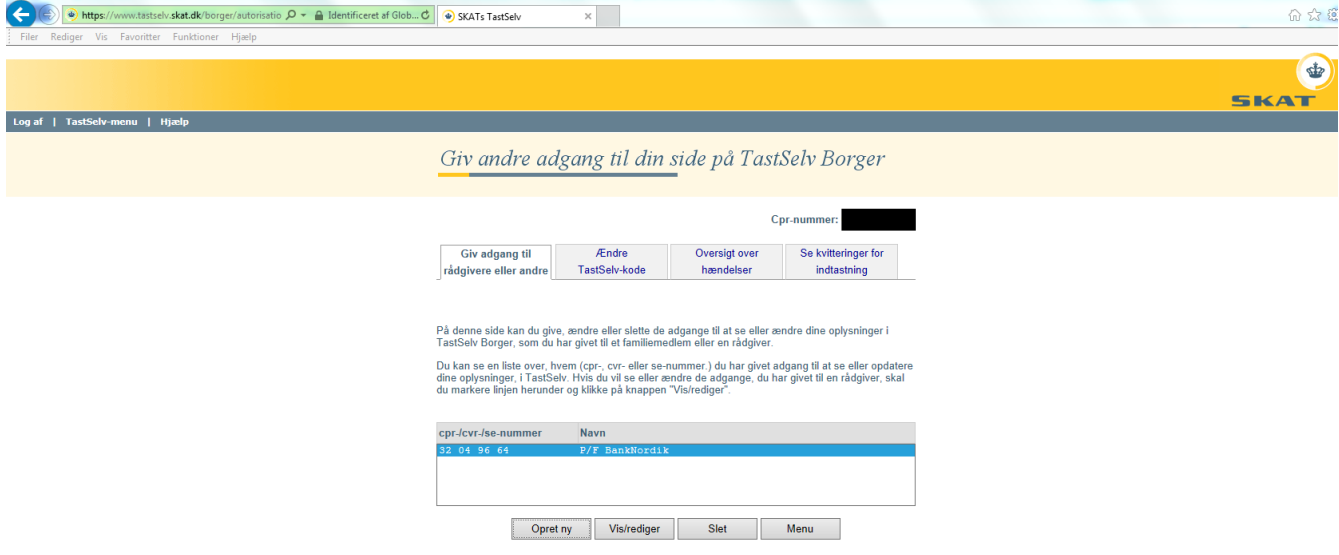